# **Nastavení barvy a palety pomocí VBA**

Barvy v Excelu a jejich kombinace pomáhají vytvářet výjimečný vzhled vaší prezentace. Někdy můžete dojít ke stavu, že vám nevyhovuje standardní barva. Pojďme se podívat, jak si namíchat vlastní barvy pomocí maker ve VBA.

**Změna barvy pozadí aktuální buňky na červenou.**

ActiveCell.Interior.ColorIndex = 3

**Zrušení barvy pozadí aktuální buňky.**

ActiveCell.Interior.ColorIndex = xlNone

## **Vykreslení aktuální palety do buněk.**

Sub display palette() Dim i As Byte For i = 1 To 56 Cells(i, 1). Interior.colorindex = i Cells(i,  $1$ ) = i Next i End Sub

### **Změna barvy v paletě.**

ActiveWorkbook.Colors(3) = RGB(191, 255, 0)

Pomocí palety RGB můžete definovat vlastní barvu.

### **Změna palety na odstín červené.**

For color\_index = 1 To 56 R = 256 G = (256 / 56) \* color\_index B = (256 / 56) \* color index ActiveWorkbook.Colors(color index) =  $RGB(R, G, B)$  Next color index

V Excelu 2003 je počet barev omezen na 56. Barevná paleta se ukládá se sešitem.

Soubor s dalšími příklady ke stažení: [Nejste přihlášen\(a\)](http://wall.cz/index.php?m=reg)

#### **Základní paleta barev.**

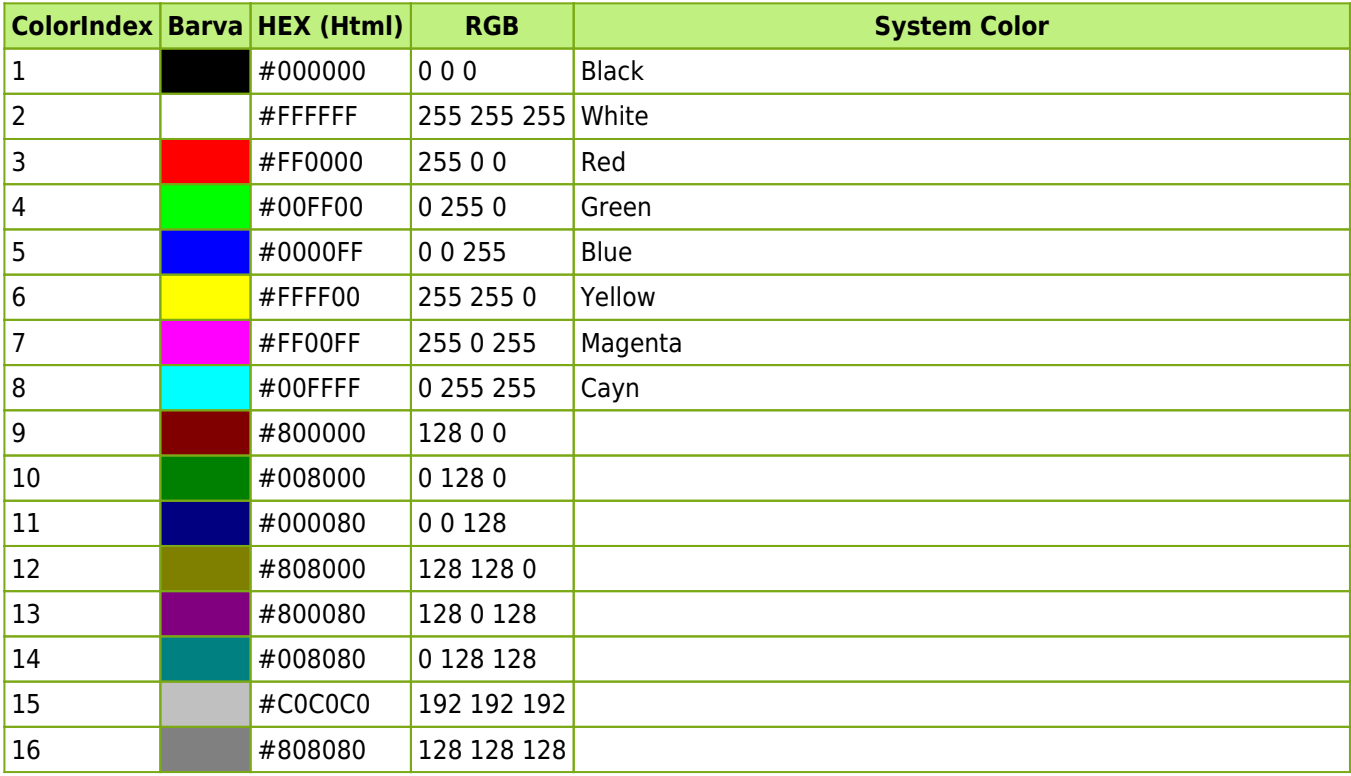

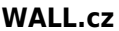

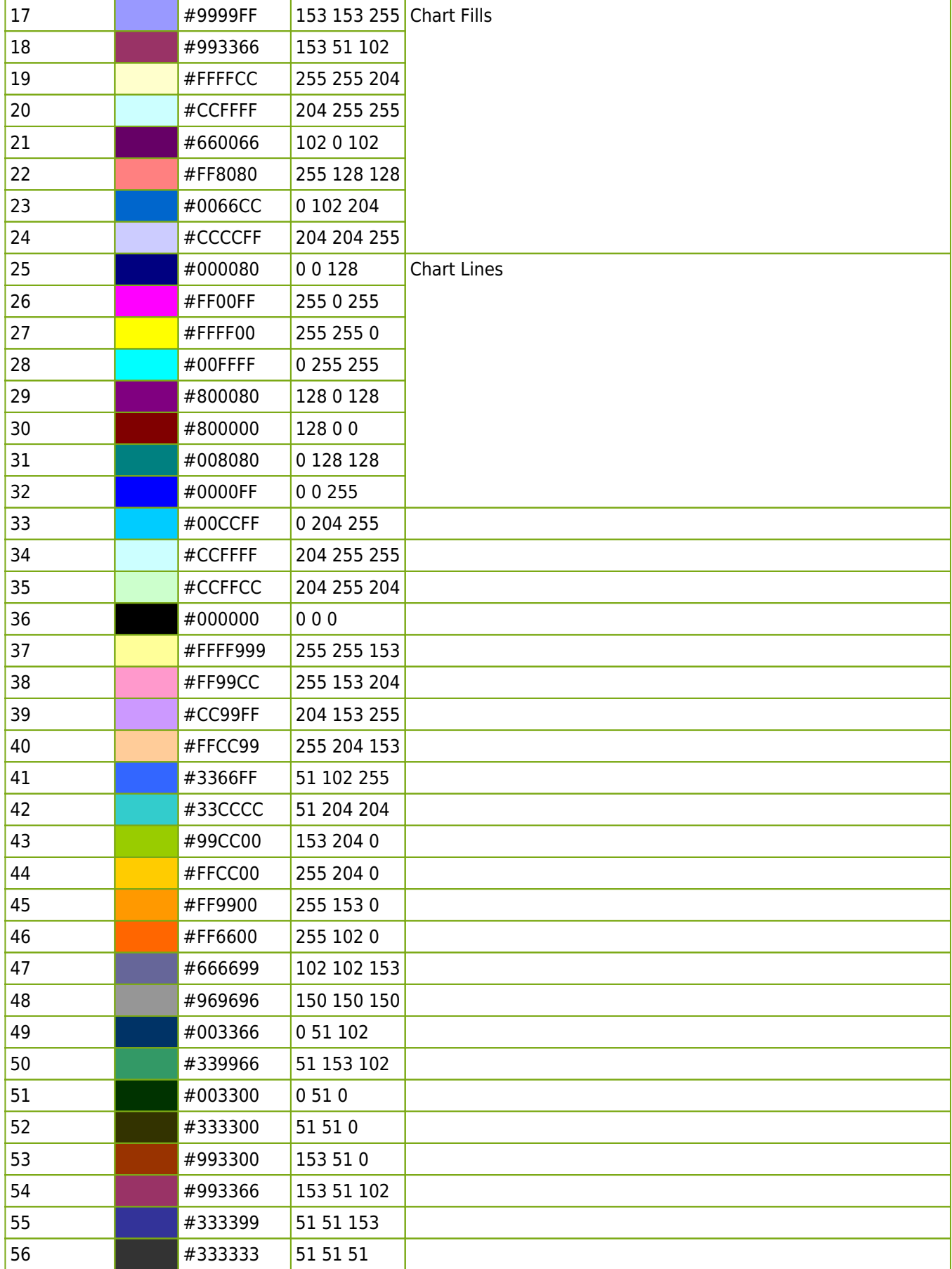

**Autor:** [admin](http://wall.cz/index.php?m=profile&id=admin) • **Vydáno:** 3.12.2011 17:00 • **Přečteno:** 28173x